# **Spracovanie stiahnutých súborov (Monitorovanie zmien v konfigurácii objektu Skupina objektov)**

# Spracovanie stiahnutných súborov objektu typu Skupina objektov

Spracovanie automaticky stiahnutých súborov je možné v prostredí **MS Excel** pomocou **GroupObj\_Report.xls**, ktorý je umiestnený v [inštalanom adresári](https://doc.ipesoft.com/pages/viewpage.action?pageId=1540201) D2000, podadresár Utils.

Po otvorení súboru **GroupObj\_Report.xls** sa na prvej záložke nachádza formulár pre vygenerovanie reportu.

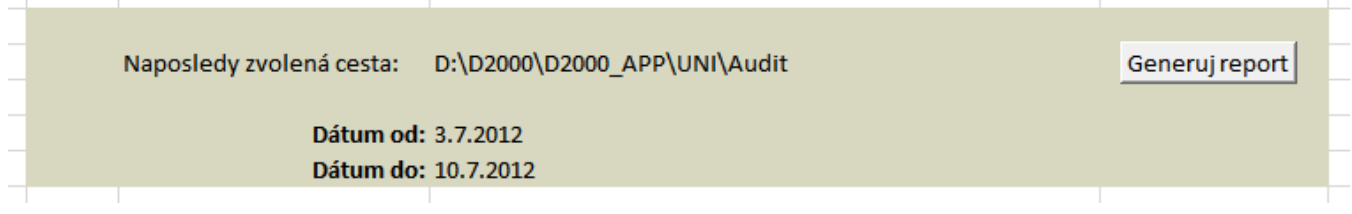

Položky **Dátum od** a **Dátum do** vymedzujú obdobie, z ktorého sa zmeny prenesú do reportu. Ak **Dátum od** nie je zadaný, zahrnú sa všetky zmeny po položku **Dátum do**. Ak nie je zadaný ani **Dátum do**, prenesú sa všetky zmeny. Filter sa nevzahuje na pôvodnú konfiguráciu objektu.

Po stlaení tlaidla **Generuj report** sa zobrazí systémový dialóg pre výber adresára, v ktorom sa nachádzajú stiahnuté XML súbory. Po jeho výbere stlate OK.

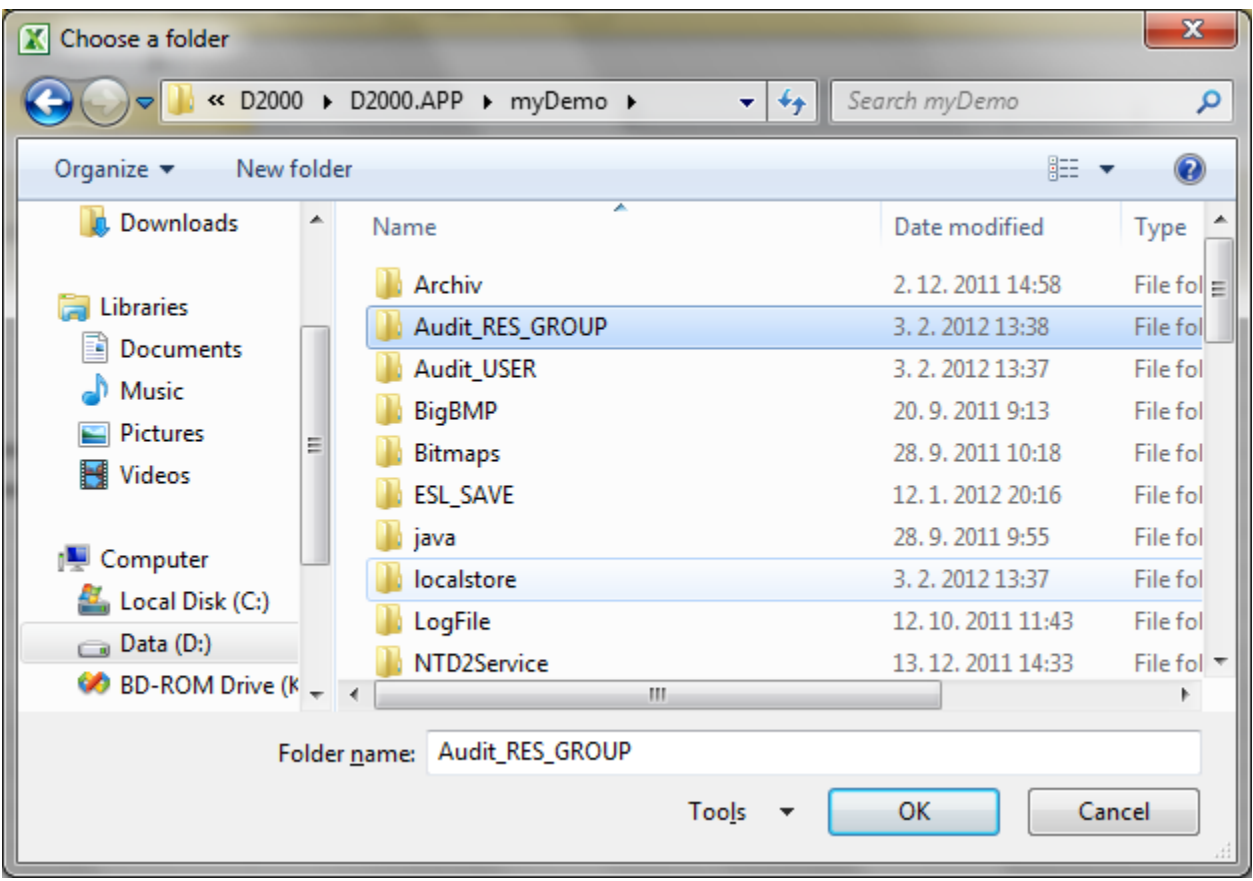

Nasleduje automatické preítanie všetkých XML súborov a naplnenie tabuky v druhej záložke (Data), ktorá sa následne zobrazí.

## **Parametre (stpce) tabuky**

Tabuka je rozdelená na dve asti – [operácie](#page-1-0) a [konfigurané parametre](#page-1-1) (záhlavie je farebne odlíšené).

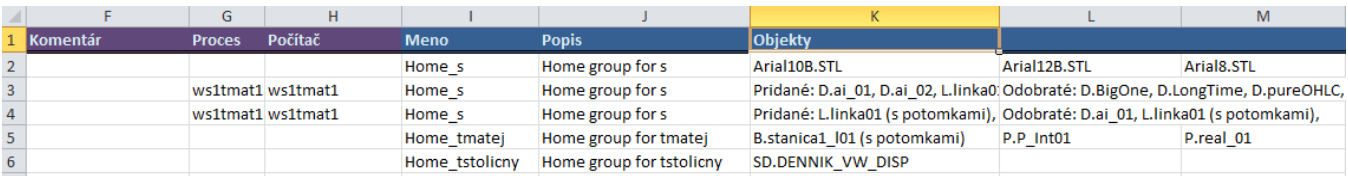

Význam jednotlivých stpcov:

#### <span id="page-1-0"></span>**Operácie**

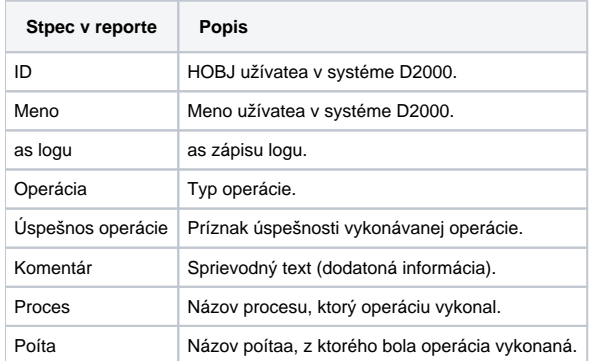

#### **Typy operácií**

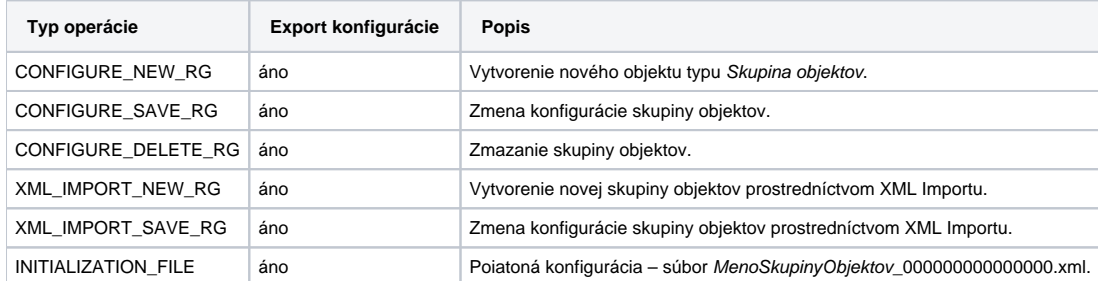

### <span id="page-1-1"></span>**Konfigurané parametre**

Sú odvodené od [konfiguraných parametrov](https://doc.ipesoft.com/pages/viewpage.action?pageId=1541858) objektu Skupina objektov.

Popis stpcov v tabuke (nasledujú za stpcami operácií):

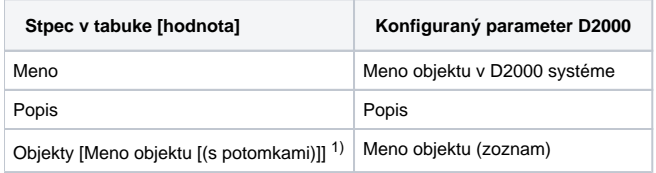

<sup>1)</sup> Prvý vygenerovaný záznam obsahuje zoznam objektov skupiny. Každý objekt je v inom stpci. Poet zobrazených objektov (245) je limitovaný potom stpcov v MS Excel. alšie záznamy obsahujú zmenu oproti prechádzajúcemu stavu rozdelené do dvoch stpcov: Pridané a Odobraté (Napríklad: "Pridané: U. OD\_Mail\_UserNameSend,";"Odobraté:").

#### **Súvisiace stránky:**

⊙

[Monitorovanie zmien v konfigurácii objektu typu Skupina objektov](https://doc.ipesoft.com/pages/viewpage.action?pageId=1541863) [Nastavenie úplného monitorovania objektov typu Skupina objektov](https://doc.ipesoft.com/pages/viewpage.action?pageId=1541864)